得意先別、仕入先で出荷案内書・納品書、請求書、注文書などに商品マスタの商品コード、品名とは別の コードと品名を印字したい場合に登録します。

## Point

- ・ 得意先別を選択した場合、出荷指示書、納品書、納品請求書、引取書、検収報告書、請求書の商品 コードおよび品名が別名で印字されます。
- ・ 仕入先別を選択した場合、注文書の商品コードおよび品名が別名でされます。

## 1) 登録方法

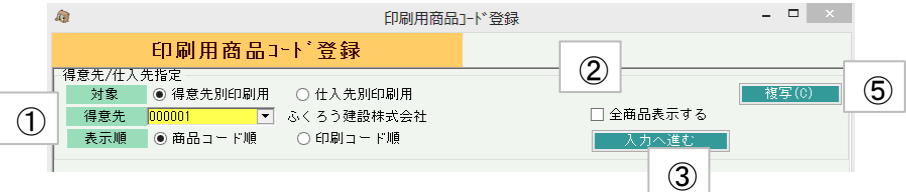

- ① 対象、得意先、表示順を指定します。
- ② 全商品を選択するにチェックした場合は、商品マスタに登録してある全商品が 一覧表示されます。チェックなしの場合は、印刷用商品コード登録に登録してある 商品のみ一覧表示されます。
- ③ 入力へ進む ボタンで一覧表示します。 印刷時に変更したい、商品を指定し、印刷用コードと品名を入力します。 入力後は更新ボタンで登録します。

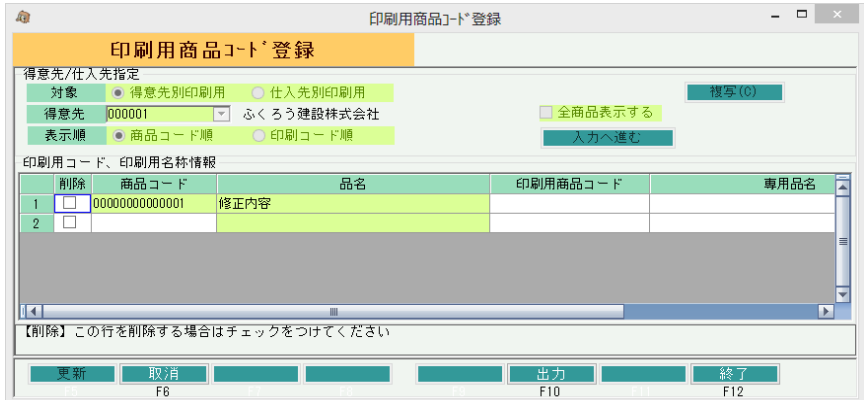

## Point

・ ある得意先(仕入先)に設定している内容を別の得意先(仕入先)にそのままコピーしたい場合は 「複写」ボタンをクリックします。

複写先の実行前のデータはすべてなくなり、複写元のデータですべて上書きされます。

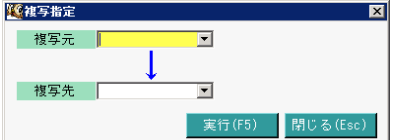